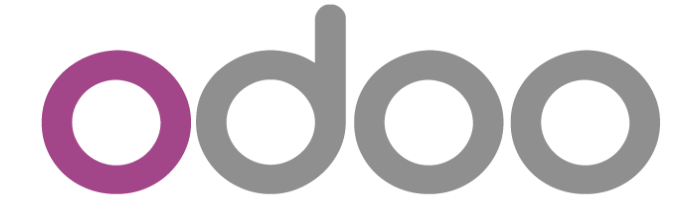

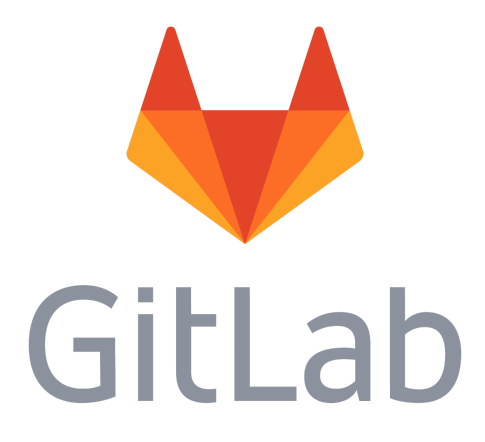

# **Odoo ERP with Gitlab access for development**

*In just a few minutes, you will have Gitlab account in our cloud for improve your Odoo Enterprise Resource Planning*

# **Start your ERP development**

**Gitlab** is an open source end-to-end software development platform with built-in version control, issue tracking, code review, CI/CD, and more. Self-host GitLab on your own servers, in a container, or on a cloud provider.

With a **Gitlab account in our cloud** it is very simple to improve your ERP.

Add new addons developed by you or downloaded is very easy.

## **Example : Imagine your ERP name is "lucas" with website access in cloud https://lucas.weopensoft.com**

## **Step 1 : Login in our cloud gitlab [\(https://awesomegitlab.weopensoft.com\)](https://awesomegitlab.weopensoft.com/users/sign_in)**

## DevOps platform by Weopensoft

GitLab is a single application for the entire software development lifecycle. From project planning and source code management to CI/CD, monitoring, and security.

This is a Gitlab instance managed by Weopensof for https://weopensoft.com/shop products

With this instance we give you free acces to GitLab Runner. An application that works with GitLab CI/CD to run jobs in a pipeline.

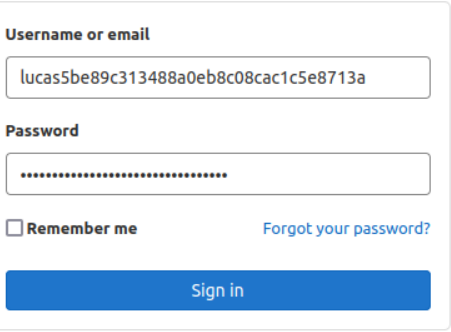

## **Step 2 : View your projects**

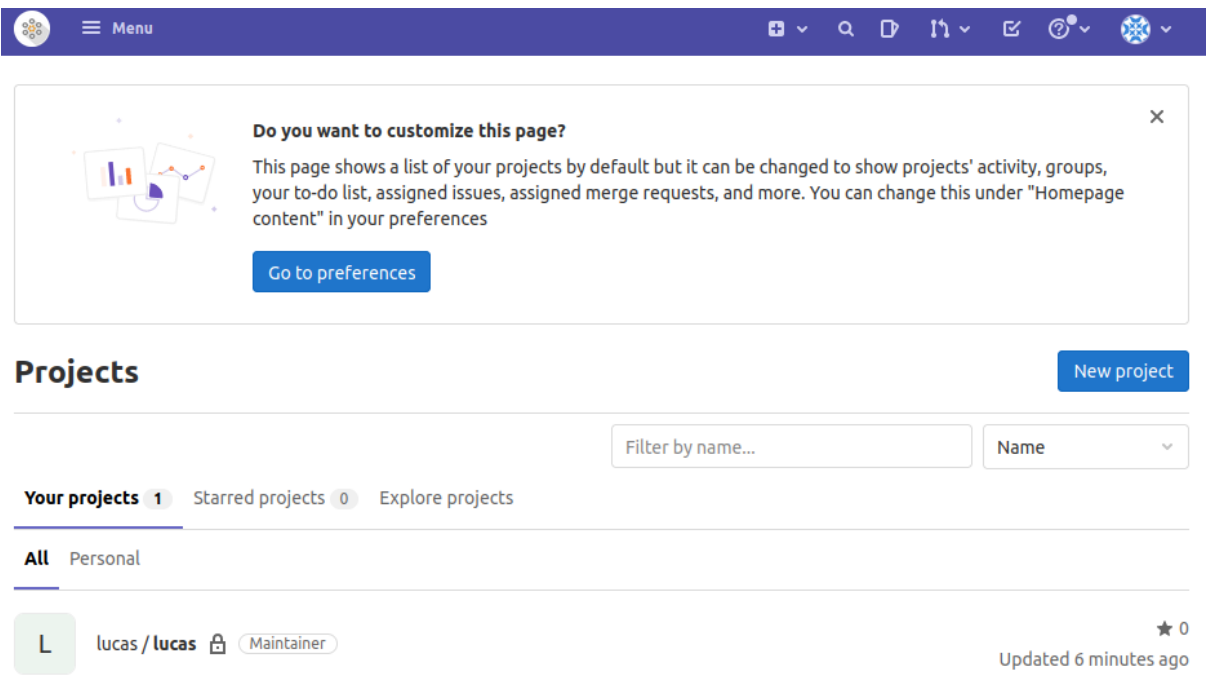

## **Step 3 : Clone your project**

\$ git clone https://awesomegitlab.weopensoft.com/lucas5be89c313488a0eb8c08cac1c5e8713a /lucas.git

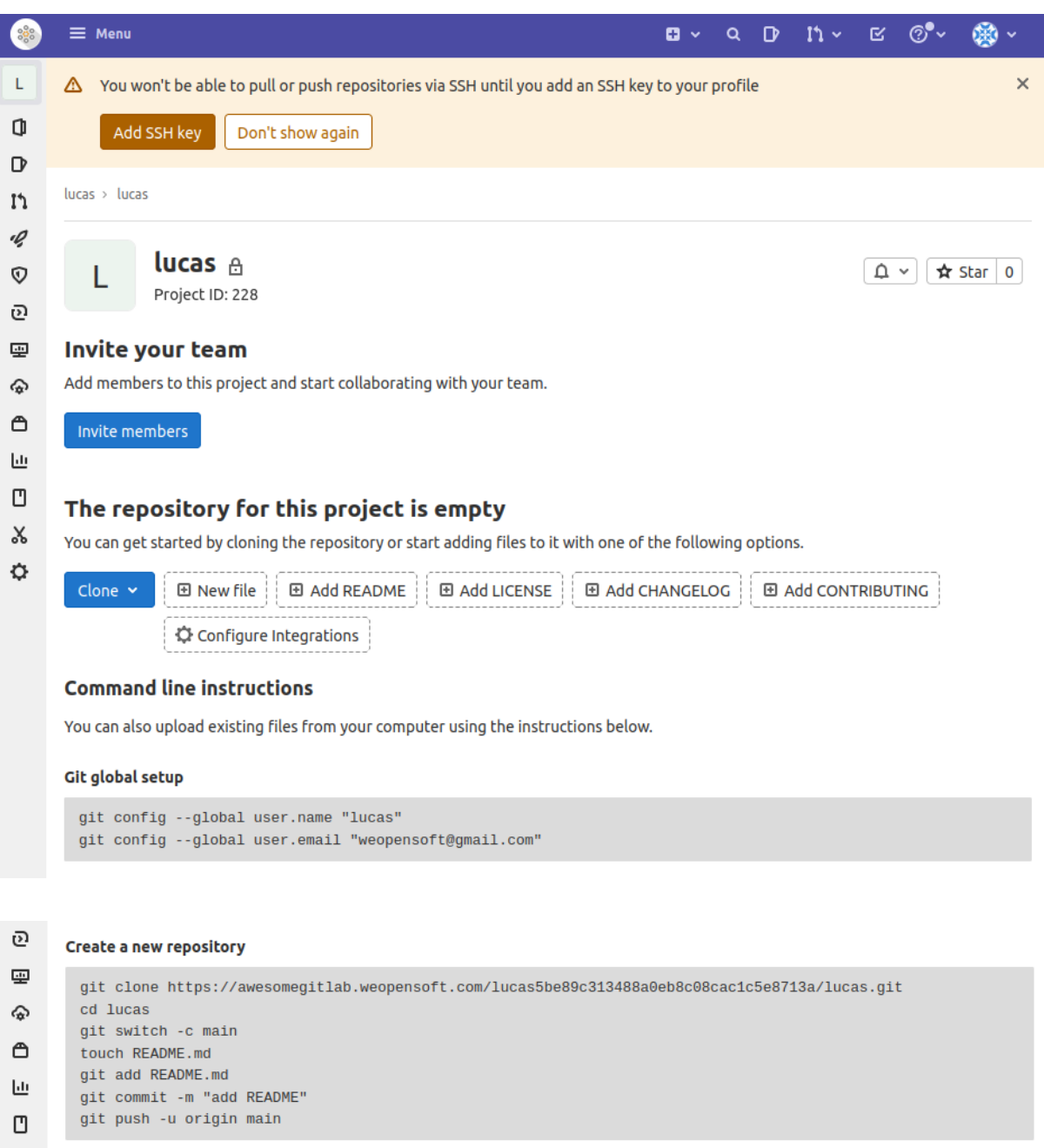

#### $\mathsf{X}$ Push an existing folder

♦

cd existing\_folder git init --initial-branch=main git remote add origin https://awesomegitlab.weopensoft.com/lucas5be89c313488a0eb8c08cac1c5e8713a/lucas.git  $git add.$  $\begin{minipage}{.4\linewidth} \begin{tabular}{l} \bf git \it commit -m "Initial commit" \end{tabular} \end{minipage}$ git push -u origin main

#### Push an existing Git repository

```
cd existing_repo
\mathsf{git} remote rename origin old-origin
git remote add origin https://awesomegitlab.weopensoft.com/lucas5be89c313488a0eb8c08cac1c5e8713a/lucas.git
git push -u origin --all
git push -u origin --tags
```
## **Step 4 : Add .gitlab-ci.yml file attached to your Sale Order**

\$ cp /somewhere\_in\_your\_home\_dir/gitlab-ci.yml lucas/.gitlab-ci.yml

**Step 5 : Add workspace corresponding to your project.**

**Create workspace addon like this : your\_project\_name\_addons**

\$ mkdir -p lucas/lucas\_addons

## **Step 6 : Git add, commit and push**

\$ cp -r my\_specific\_erp\_improvement\_addon lucas/lucas\_addons/my\_specific\_erp\_improvement\_addon

or

\$ mkdir lucas/lucas\_addons/my\_specific\_erp\_improvement\_addon

\$ git add .

\$ git commit -m "[IMP] partner hobbies"

\$ git push

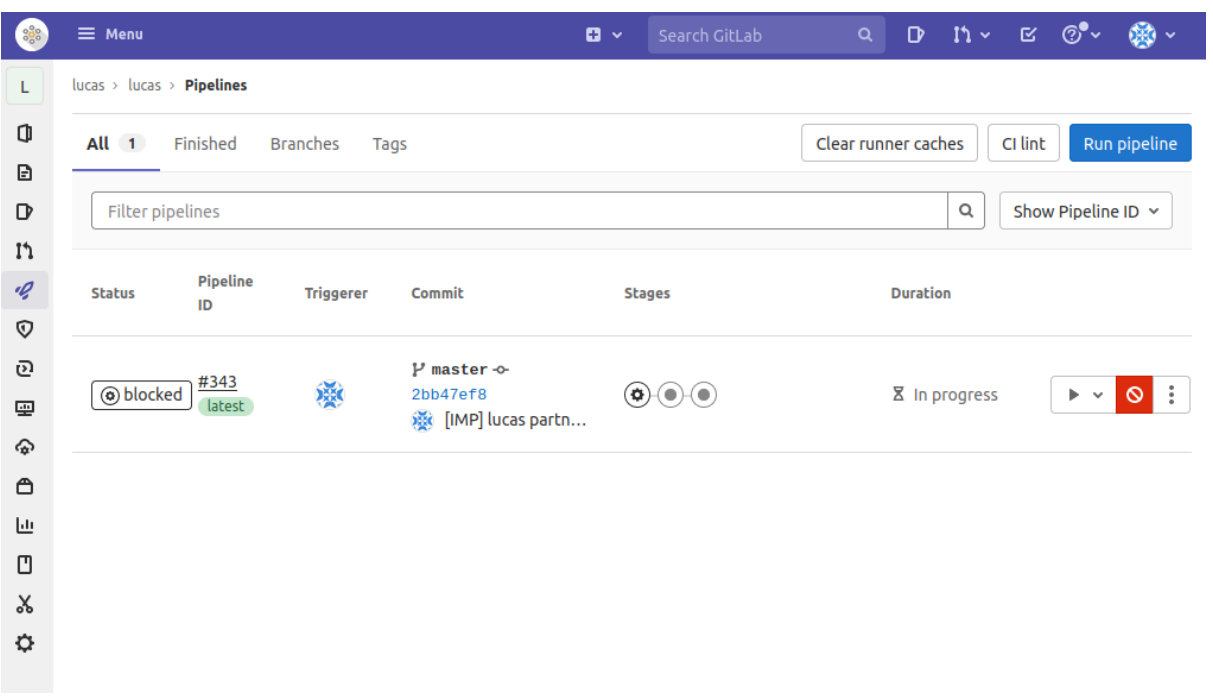

## **Step 7 : Build, deploy and restart service jobs**

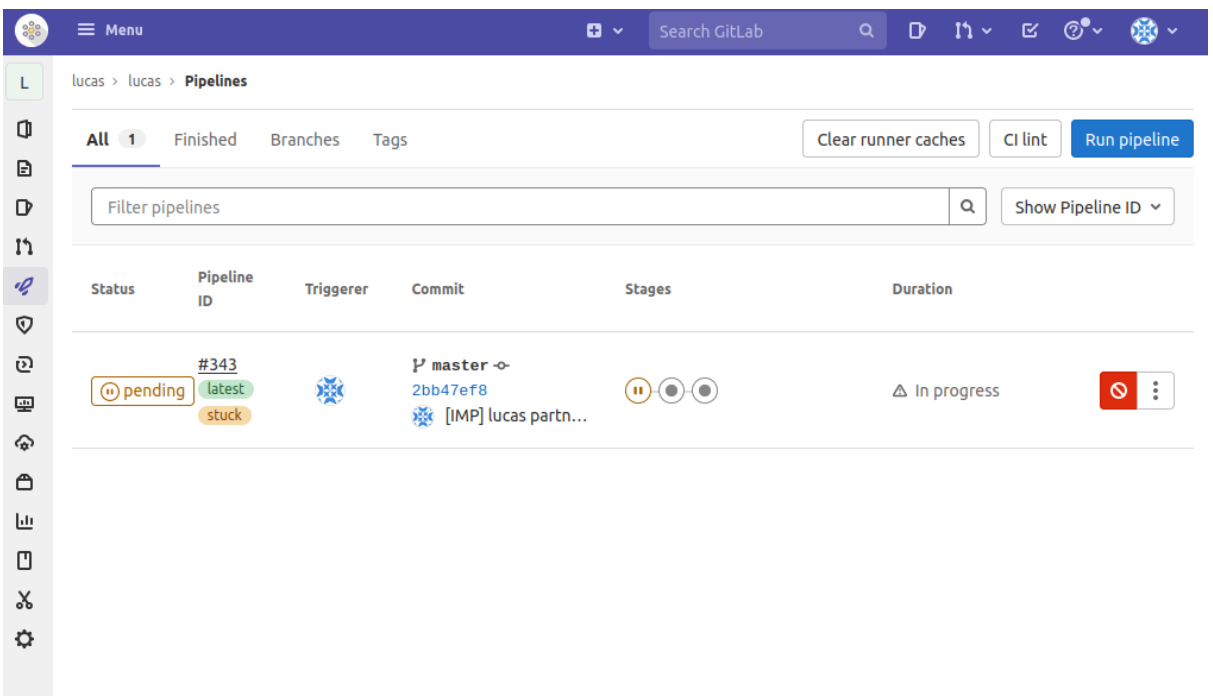

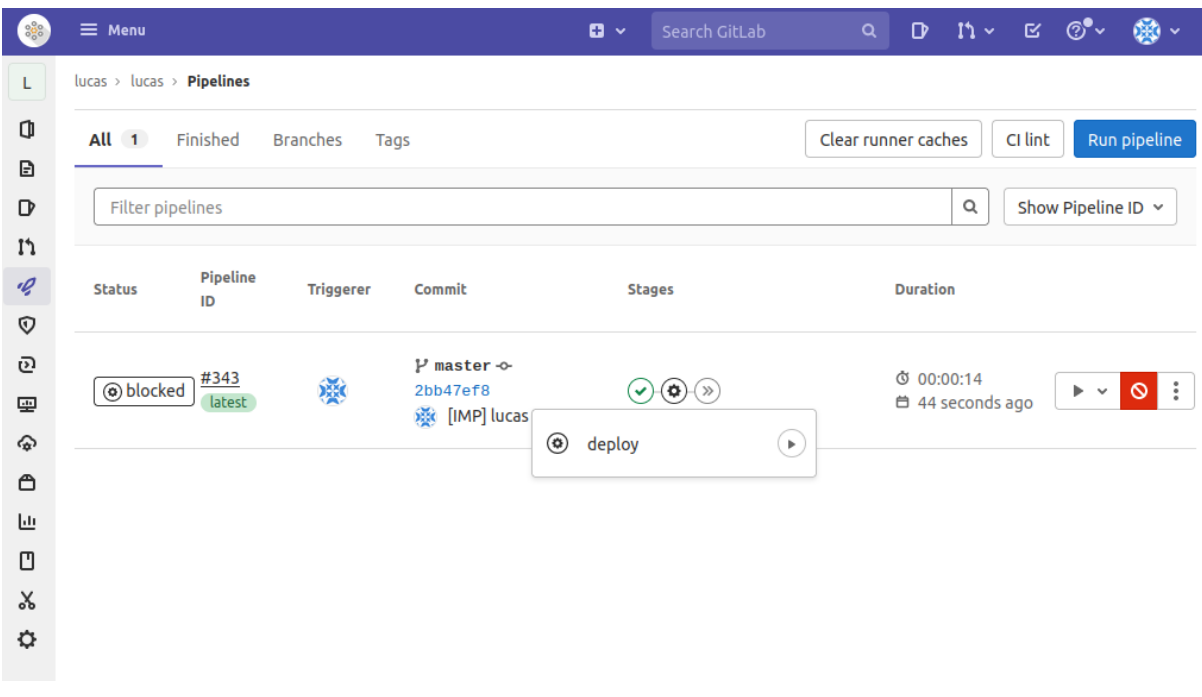

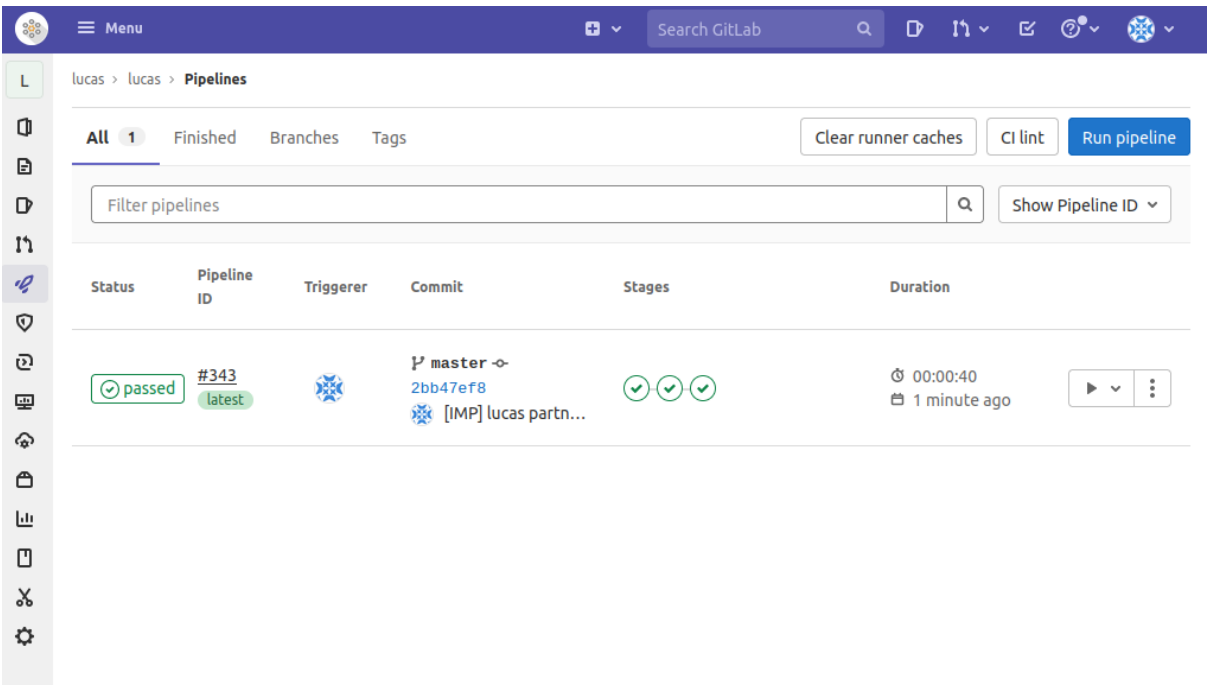

**Step 8 : check your dev (partner hobbies)**

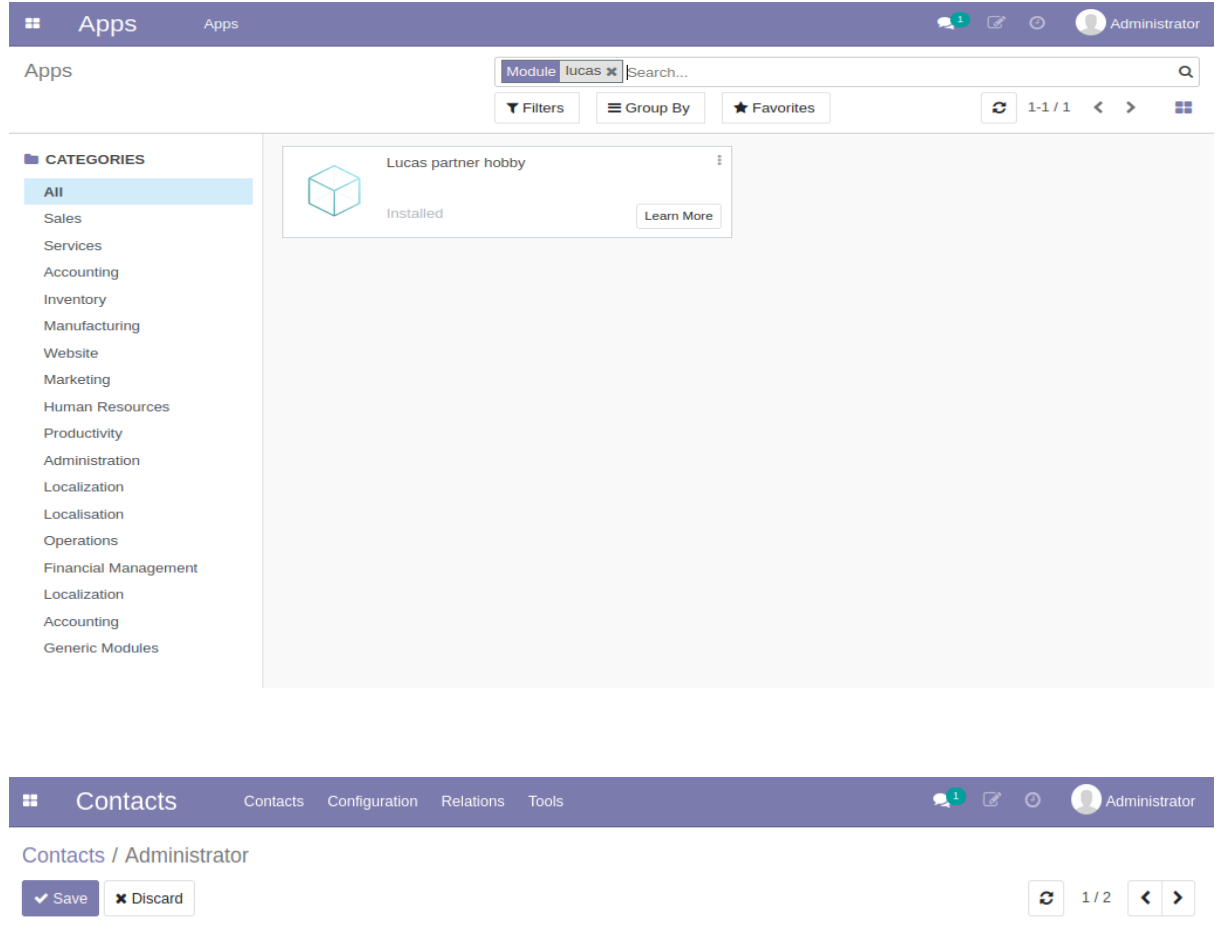

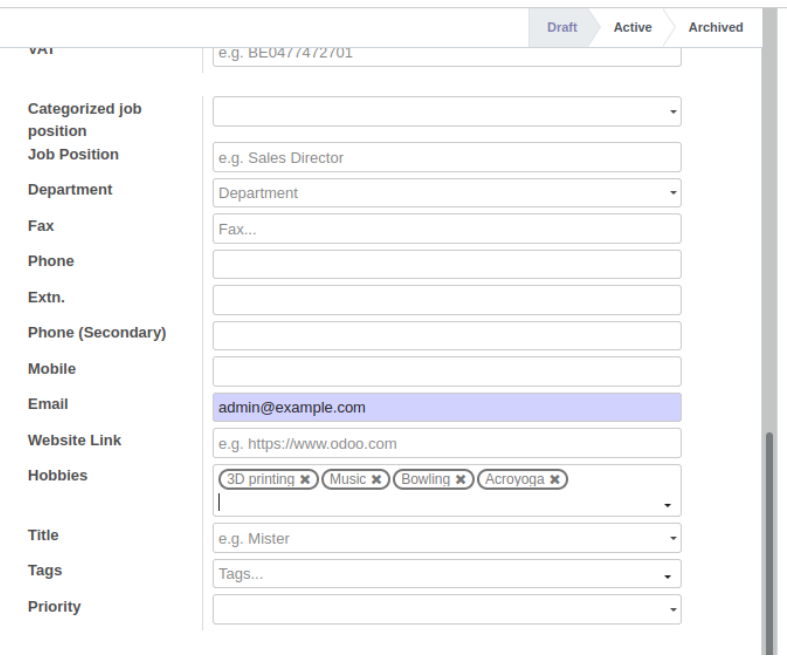

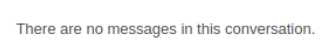

Send message Log note © Schedule activity

 $\begin{bmatrix} 0 & 0 \\ 0 & 0 \end{bmatrix}$  Follow  $\begin{bmatrix} 0 & 0 \\ 0 & 0 \end{bmatrix}$ 

### **Terms of use**

By using this product, you agree to the Odoo-ci.fr GCP Marketplace Terms of [Service](https://weopensoft.com/legal/terms-of-use) and the following software license terms of use: [Gitlab](https://gitlab.com/gitlab-org/gitlab/-/blob/master/LICENSE).

### **Assistance**

Odoo-ci.fr does offer support for this solution. However, community support is also available on the [forum](https://www.odoo.com/forum/help-1). Additional support is available on community [forums](https://odoo-community.org/)

## **Odoo-ci Cloud Platform Free Trial**

New Odoo-ci Cloud customers are eligible for a free trial. Contact us on [hello@weopensoft.fr](mailto:contac@odoo-ci.fr)